## 東華三院李賜豪小學 平板電腦 **(iPad)** 重設指引

由於平板電腦 (iPad)需進行手動重設,校方才可將應用程式下載至平板電 腦 (iPad),請各位家長跟據以下步驟重設平板電腦 (iPad),:

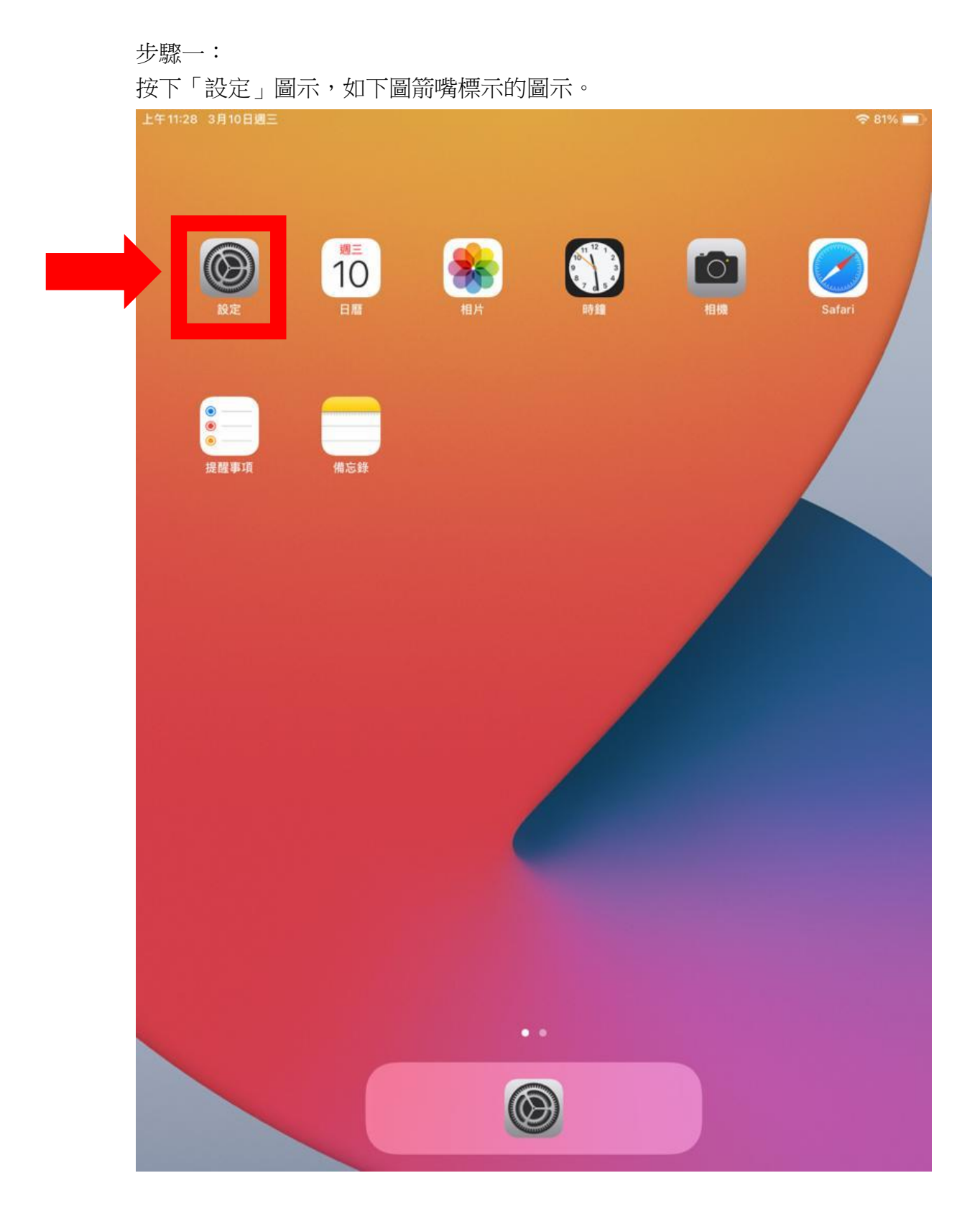

步驟二:

 $\overline{\mathcal{L}}$ 

在左欄選取「一般」,然後在右欄選取「重設」,如下圖箭嘴標示。

下午2:56 3月8日週

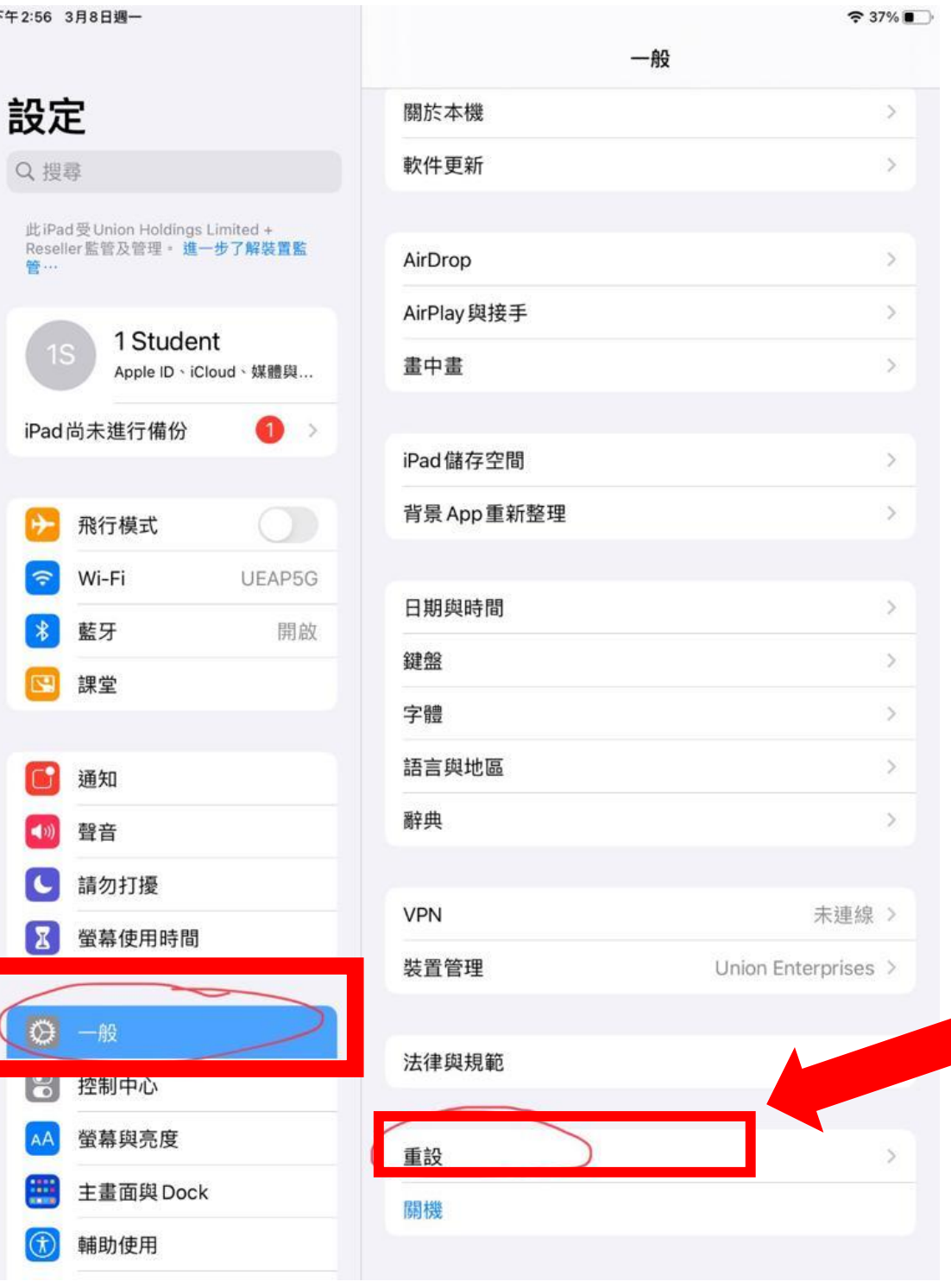

步驟三:

於右欄按下「清除所有內容和設定」,將平板電腦重設。

下午2:55 3月8日週一

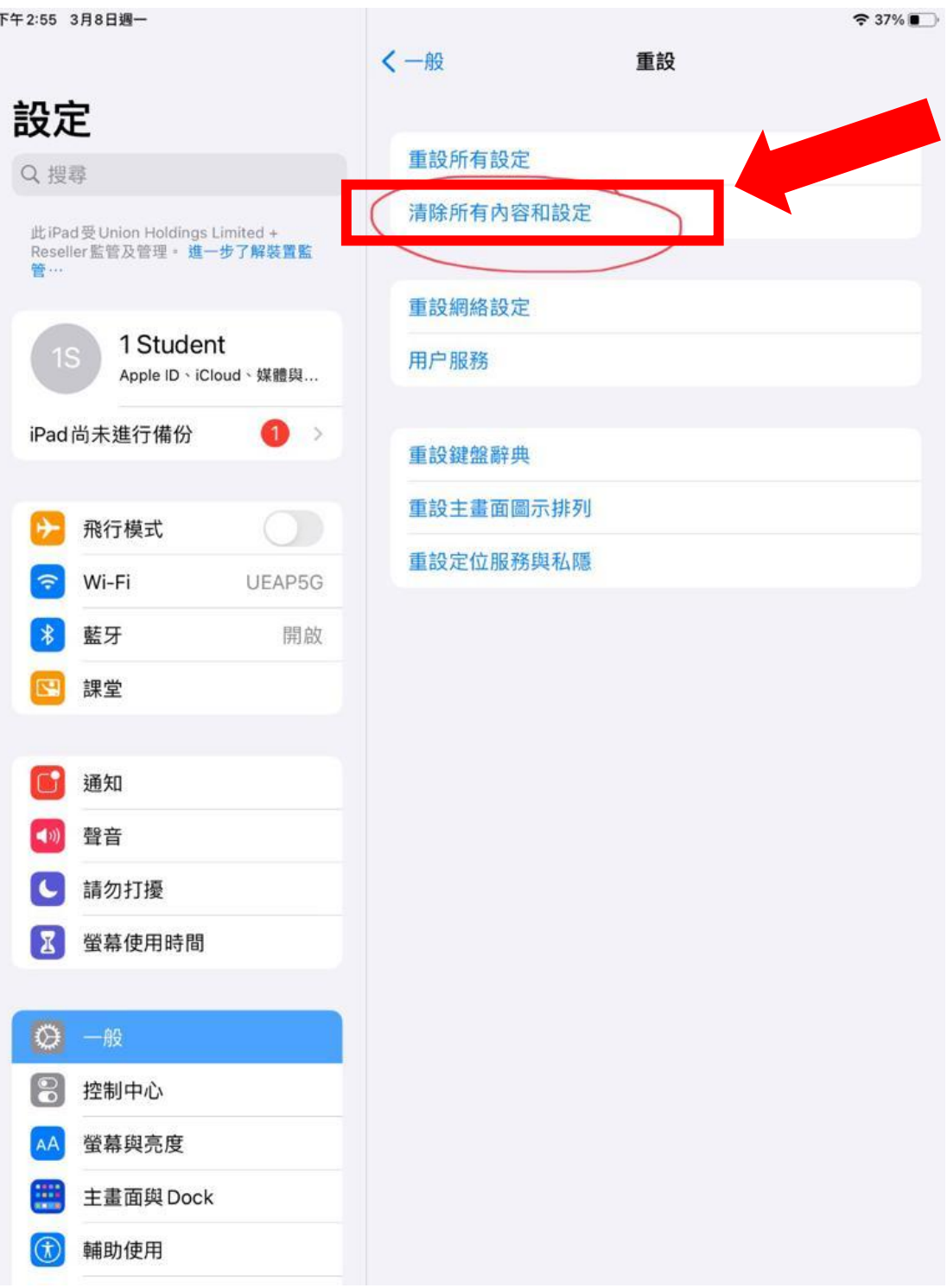

步驟四:

當完成重設後,請家長檢視平板電腦的應用程式的數量,如下圖:

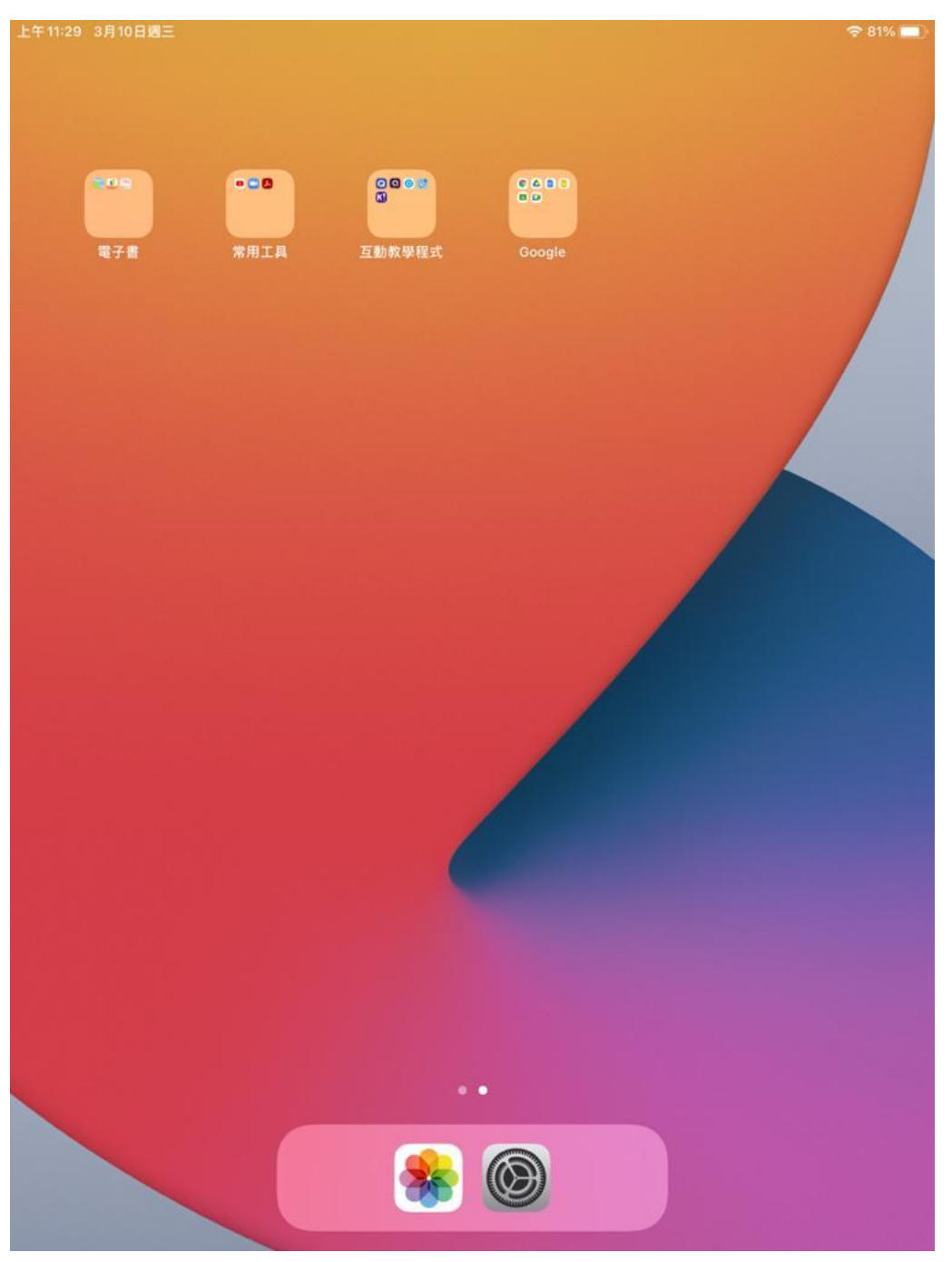

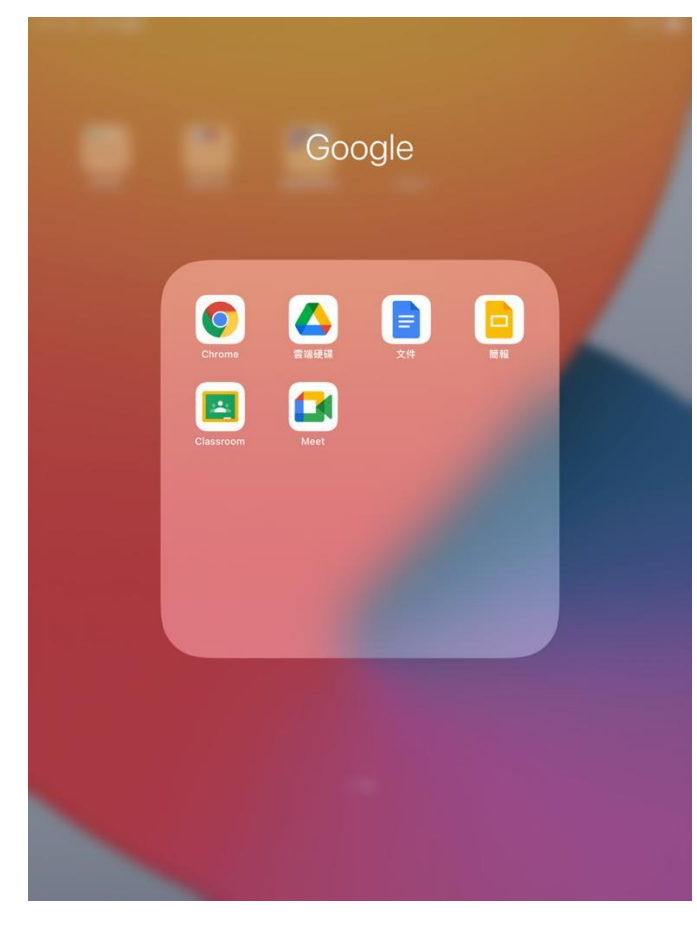

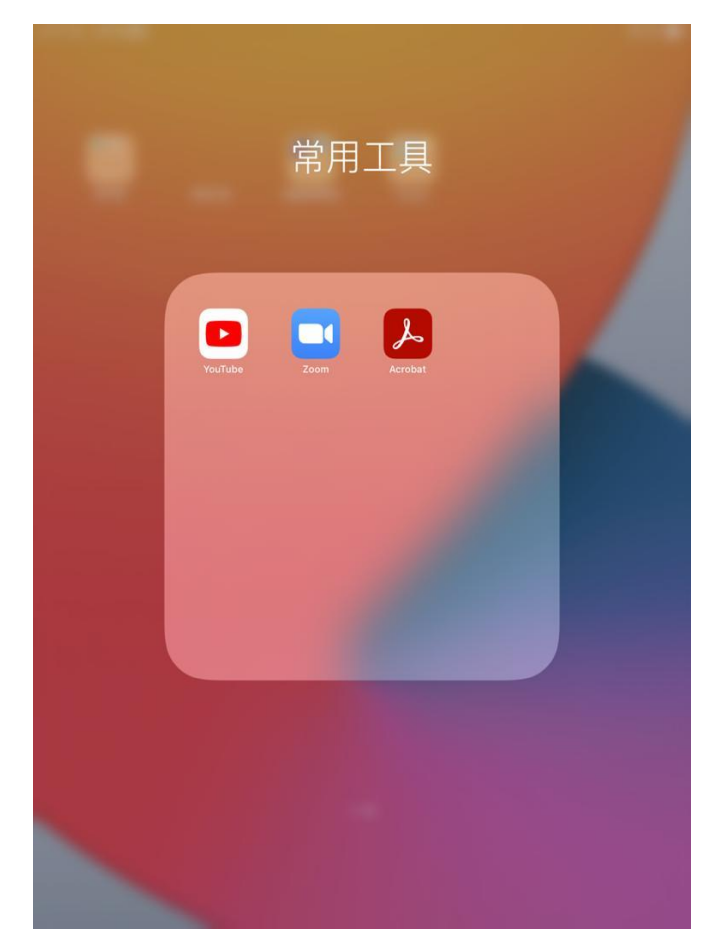

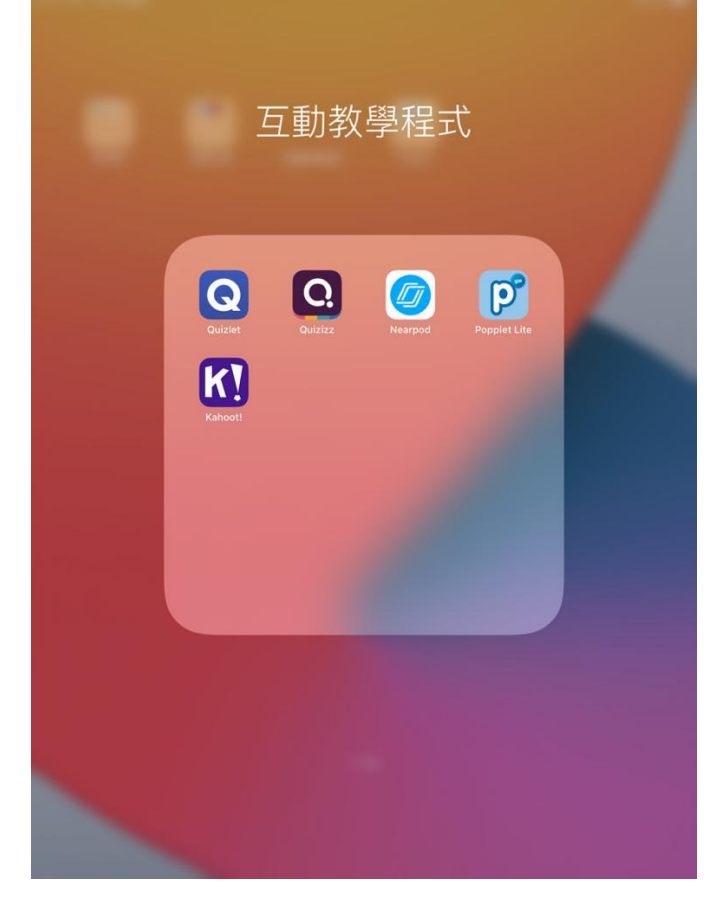

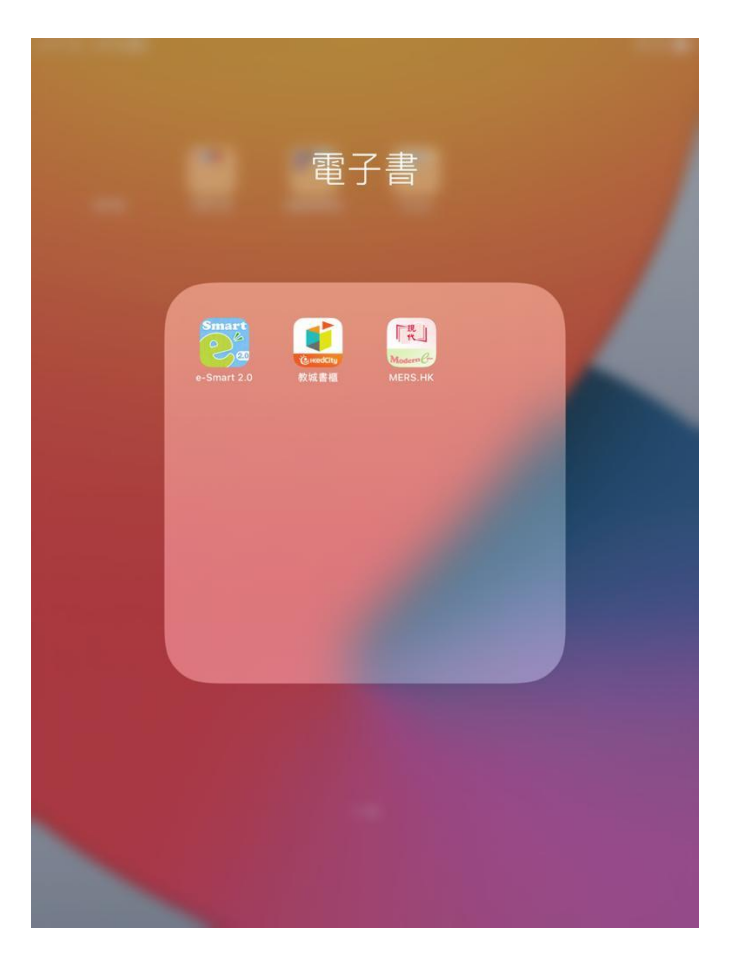